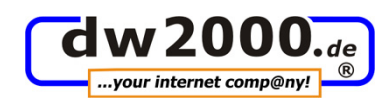

- **1. Einrichtung POP3-Postfach**
- **2. FTP-Zugang einrichten**
- **3. WebMail**
- **4. Web-Statistik**
- **5. Support via PC Visit**

# **1. Einrichtung POP3-Postfach**

 für Programme wie Microsoft Outlook Hinweis: Verzichten Sie generell auf Umleitungen zu bestehenden Free-Mail-Adressen. Das bedeutet: Richten Sie **keine** eMail-Adressen wie [info@IhreDomain.de](mailto:info@IhreDomain.de) ein, die dann zu einer von Ihnen bestehenden Adresse wie [IhrName@freenet.de](mailto:IhrName@freenet.de) umgeleitet wird (wird bei vielen FreeMail-Anbietern als "Spam" eingestuft).

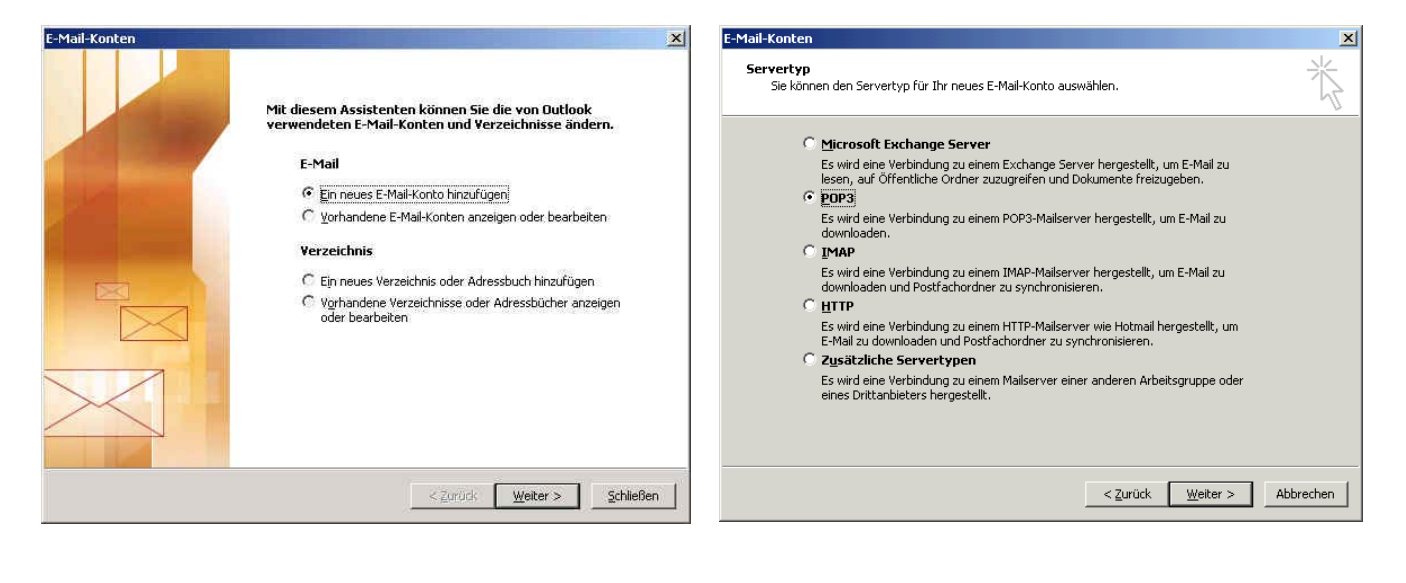

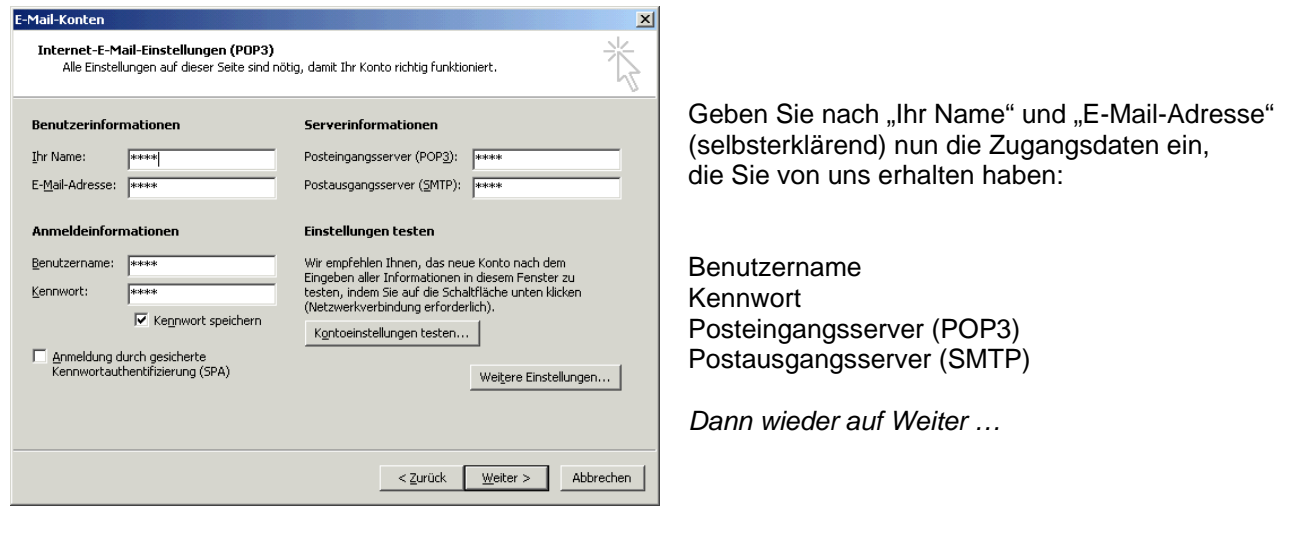

Seite 1 von 4 / Stand: November 2007 **in the Standing of the Standard Seiter 1 von 4** / Stand: November 2007

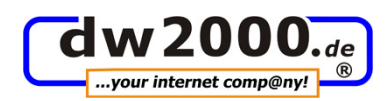

Abschließend gehen Sie nochmals auf Internet-E-Mail-Einstellungen  $\vert x \vert$ "Erweiterte Einstellungen" Allgemein Postausgangsserver | Verbindung | Erweitert | und aktivieren dort nachträglich beim Reiter Ⅳ Der Postausgangsserver (SMTP) erfordert Authentifizierung "Postausgangsserver" die Funktion C Gleiche Einstellungen wie für Posteingangsserver verwenden "Der Postausgangsserver (SMTP) erfordert C Anmelden mit Authentifizierung" Benutzername: Kennwort: (wie Screenshots rechts).  $\nabla$  Kennwort speichern Anneldung durch gesicherte<br>Kennwortauthentifizierung (SPA) C Vor dem Senden bei Posteingangsserver anmelden *OK PS: Tip zur Filterung von Spams in Outlook: [http://imt.uni-paderborn.de/unser-angebot/dienste-a](http://imt.uni-paderborn.de/unser-angebot/dienste-a-z/dienste-nach-themen/e-mail/e-mail-imt/spam-outlook-2003/)[z/dienste-nach-themen/e-mail/e-mail-imt/spam](http://imt.uni-paderborn.de/unser-angebot/dienste-a-z/dienste-nach-themen/e-mail/e-mail-imt/spam-outlook-2003/)[outlook-2003/](http://imt.uni-paderborn.de/unser-angebot/dienste-a-z/dienste-nach-themen/e-mail/e-mail-imt/spam-outlook-2003/)*  $\alpha$ Abbrechen

# **2. FTP-Account einrichten**

Der FTP-Zugang dient zum Austausch von Daten zwischen Ihrem PC und dem Webserver, den Sie bei uns gehostet haben. Als Standard-Programme gibt es hierzu Programme wie WS FTP, Smart FTP etc., die es zum Teil kostenlos im Internet gibt. Alternativ bieten wir es Ihnen auch im Service-Bereich über unsere Websites [www.dw2000.de](http://www.dw2000.de/) an (dort Software & Tools).

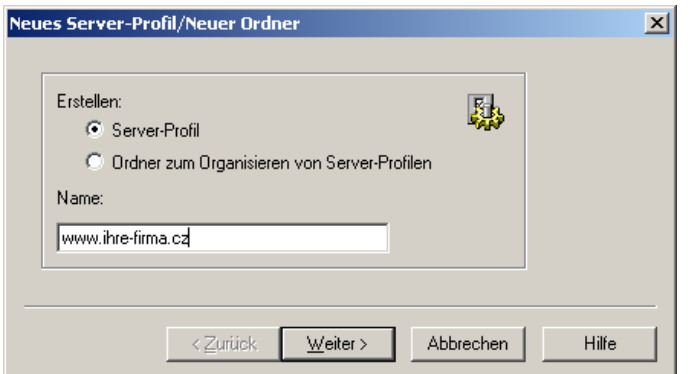

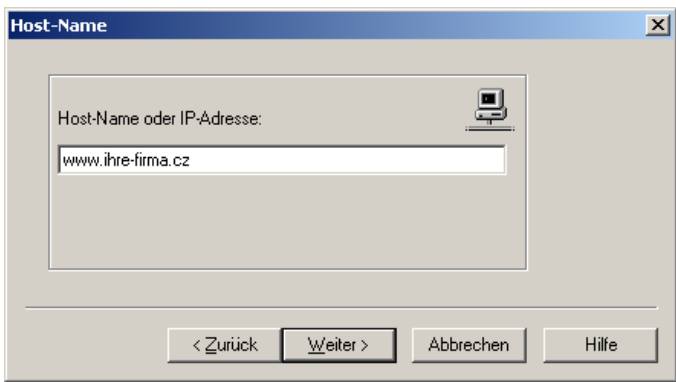

Hier können Sie für Ihr Profil einen beliebigen Namen erstellen.

Es empfiehlt sich ein Name wie z. B. Ihre Internet-Adresse oder "Mein Web".

Dies können Sie selber wählen und auch später wieder jederzeit ändern.

*Dann auf Weiter …* 

Hier geben Sie Ihre Domain ein, mit *www.* am Anfang.

*Dann auf Weiter …* 

Seite 2 von 4 / Stand: November 2007 **in the Stand of the Stand of the Stand of the Stand of Configurations-anweisung.doc** 

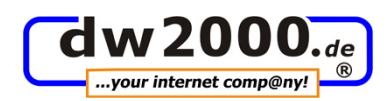

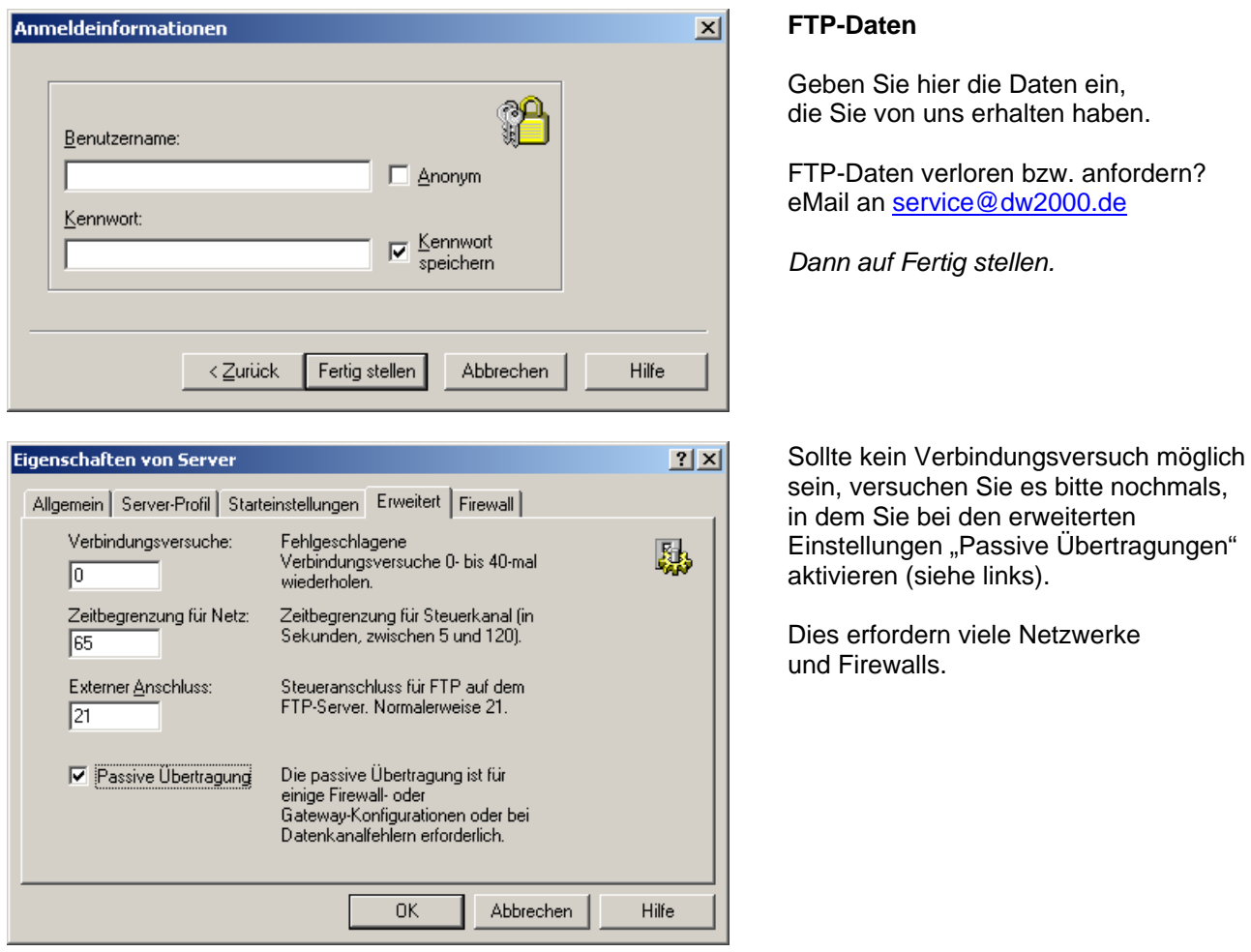

Abschließend wechseln Sie noch dort in das Verzeichnis /Ihre-Domain.de Sie können nun Daten zwischen Ihrem PC und dem Webserver hin- und her übertragen.

Tip: Weitere Hilfe zu den Themen "Einrichtung POP3-Postfach" und "FTP-Zugang" finden Sie auch überall im Internet. Geben Sie bei Google einfach diese Themen ein und Sie erhalten viele Ergebnisse mit Dokumentationen, Beispielen, Beschreibungen etc …

# **3. WebMail**

Sie können auch übers Internet Ihre Mails senden, empfangen etc.

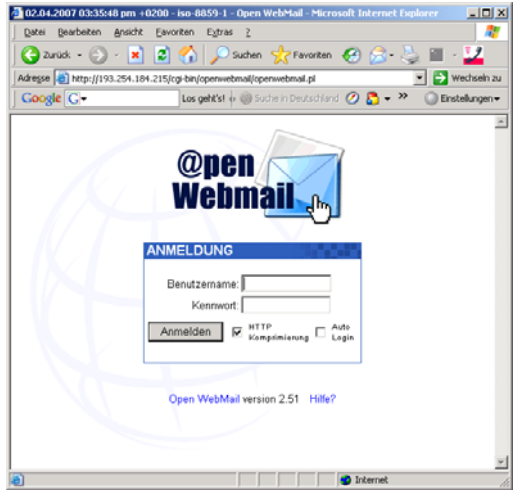

# **http://webmail.dw2000.de**

Beachten Sie bitte, dass Sie dort, wenn Sie eMails im Posteingang löschen, nicht mehr über Ihr E-Mail-Programm wie z. B. Outlook abrufen können.

Als Login-Daten nehmen Sie bitte Ihre POP3- Daten (siehe oben). Alternativ können Sie hier bei Benutzername Ihre E-Mail-Adresse verwenden.

Seite 3 von 4 / Stand: November 2007 **in the Standing of the Standard Seiter 3 von 4 / Stand**: November 2007

**Support-Hotline: 01805/392000** (14 Ct./Min. aus dem deutschen Festnetz, Mobilfunkhöchstpreise 42 Ct./Min,) **oder eMail service@dw2000.de** 

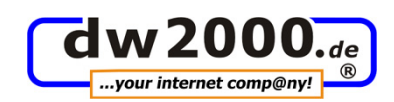

**4. Web-Statistik:** Adresse: [www.IhreDomain.de/](http://www.ihredomain.de/logs/)**logs/**

 Wichtig: / am Ende nicht vergessen Als Zugangsdaten ()Benutzername/Kennwort) verwenden Sie bitte die selben Daten wie Ihre FTP-Daten. Infos zur Statistik: www.webalizer.net/

### **Wichtige Information:**

Kunden, welche bei uns ein Content-Management-System wie z. B. Contenido im Einsatz haben, finden Ihre Zugriffsstatistiken unter der Registerkarte **Statistik und dann Zugriffe.**

## **5. PC Visit**

Sollten Sie Probleme bei der Einrichtung haben, können wir Ihnen auch via PC-Visit behilflich sein – ein Programm, mit dem man übers Internet Bildschirminhalte, Dateien oder Informationen austauschen kann – einfach, schnell und sicher! **Und für Sie ohne Software-Kosten**, da wir über das Gastgebermodul verfügen. Sie benötigen nur das Gastmodul, welches Sie auf unserer Website www.dw2000.de im Bereich Service kostenlos und sicher downloaden können.

Es fallen lediglich die Gebühren für die Zeit des Live-Supports an. Abgerechnet wird im 15-Minuten-Takt nach unseren aktuellen Stunden-Sätzen. Sie ersparen sich dadurch Gebühren für Anfahrten etc. Unsere Service-Abteilung führt Sie schnell und kompetent am Telefon "durch Ihren Bildschirm".

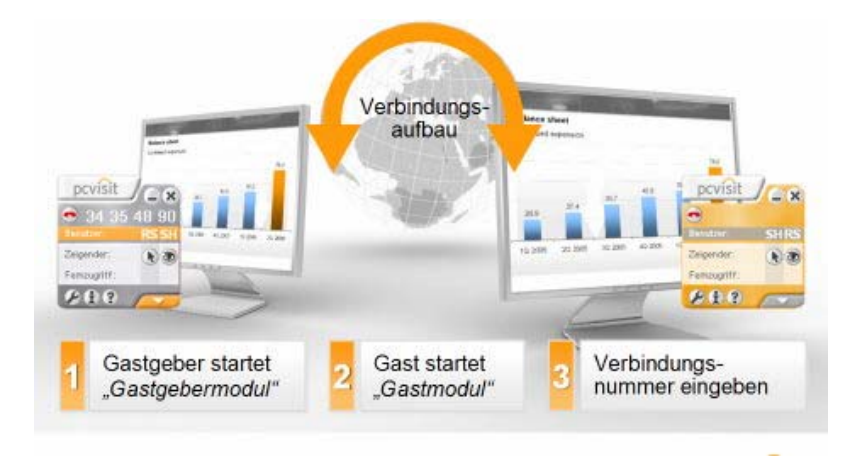

Termin-Vereinbarungen für Online-Support bitte über unsere Support-Hotline 01805/392000 (nur 12 Ct./Min deutschlandweit) oder via eMail an service@dw2000.de

Quelle: www.pcvisit.de